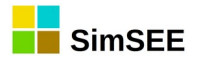

# MANUAL DE USUARIO DE AnálisisSerial

(c) 2007 - Instituto de Ingeniería Eléctrica Facultad de Ingeniería Universidad de la República Oriental del Uruguay. Software Libre distribuido bajo licencia GNU-GPL v3

> 18 de Junio de 2010 Última revisión: Septiembre 2019 Ruben Chaer Montevideo - Uruguay.

# **1. Introducción.**

El programa AnalisisSerial es un utilitario auxiliar a la plataforma SimSEE. AnalisisSerial es útil para analizar series temporales de datos y crear un modelo de Correlaciones en Espacio Gaussiano con Histograma CEGH.

# **2. Modelo CEGH.**

Dado un conjunto de series temporales, con muestreo uniforme sincronizado entre las series que cubren el mismo horizonte temporal, es posible identificar un modelo que represente al conjunto de series, manteniendo algunas características importantes de las mismas.

La primera pregunta es ¿para qué se quiere el modelo?

La primera respuesta es que el modelo sirve en SimSEE para generar series temporales sintéticas con las mismas características estadísticas que el conjunto de series de datos utilizadas para crear el modelo.

Además de la simple posibilidad de generar series temporales sintéticas con características similares a la serie histórica, el modelo intenta captar la estructura del proceso aleatorio, creando una representación de El Estado del sistema. El Estado del sistema es, por definición, el vector de información que capta lo relevante del pasado de un sistema. Conociendo El Estado, es posible calcular la evolución futura del sistema si se conocen los valores de sus entradas futuras. Esta característica de modelo con Estado, es la que posibilita considerar el proceso estocástico en los algoritmos de Programación Dinámica Estocástica. En otras palabras, es lo que permite en SimSEE generar políticas de operación del Sistema que tengan en consideración el estado de los procesos estocásticos. Solo a modo de ejemplo, si el conocimiento de la temperatura superficial del Océano Pacífico en la zona conocida como N34 tiene influencia en las probabilidades de lluvias en los siguientes meses, el conocimiento de esa variable condiciona las probabilidades de la energía hidroeléctrica disponible en los siguientes meses y por consiguiente, condiciona cuál será la política óptima del uso del agua de los embalses.

En la programación dinámica estocástica, el cálculo de la función de costo futuro (o función de Bellman) sobre el espacio de estados, se realiza en forma recursiva (recursión de Bellman) desde el FUTURO hasta el PRESENTE (tiempo inverso), por lo que es necesaria una forma coherente de generar los valores de las series aleatorias (por ejemplo el aporte a las represas) a partir del estado del sistema. En definitiva, si el conjunto de series carece de estado (o sea no tiene memoria) no sería necesario identificar un modelo que capture dicha memoria para representarla en el algoritmo de programación dinámica estocástica. Pero si la memoria del sistema oculto que genera las series de datos importa, será necesario disponer de un modelo que represente dicha memoria para poder llevar a cabo optimizaciones que dependan del estado.

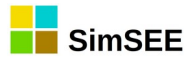

Dicho en otras palabras, cuando se representa "EL ESTADO" del sistema, se debe incluir el Estado de los procesos estocásticos (cuyo estado resulte relevante a los efectos de lo que se está estudiando) para que sea considerado en el algoritmo de programación dinámica estocástica. Si se necesita identificar el Estado debemos tener un modelo del sistema oculto que genera las series. Un modelo posible es el CEGH, otro modelo puede ser una cadena de estados de Markov.

A continuación se hace un resumen del modelo CEGH, suficiente para entender el resultado generado por AnalisisSerial. Para una descripción más detallada de los fundamentos de los modelos CEGH ver.[1].

La idea detrás del modelo CEGH es lograr un modelo que sea capaz de generar series con igual histograma de amplitudes que las series originales manteniendo las funciones de correlación cruzadas entre las series y de las series consigo mismas y con sus pasados.

La clave de los modelos CEGH está en: 1) La función densidad de probabilidad de un proceso estocástico gaussiano, queda totalmente determinada por la función de Auto-correlación (para un proceso de varias variables se generaliza la definición de auto-correlación con la matriz de covarianzas) y 2) La función de auto-correlación de una señal es la antitransformada de Fourier del espectro de potencia de la señal.

Entonces, dado un modelo que genere igual espectro de potencia que el de la serie histórica, se tendrá un modelo que genera series con igual funciones de auto-correlación (o matrices de covarianzas para el caso multivariable) que la histórica.

 Si además, el proceso es gaussiano, como las funciones de densidad de probabilidad quedan determinadas por los coeficientes de la función de autocorrelación (o las matrices de covarianzas para el caso multi variable) se tendrá un modelo que genera series con las mismas funciones de densidad de probabilidad y por tanto capaz de dar las mismas medidas de probabilidad.

Dada una serie temporal, existe un arsenal importante de herramientas para trabajar en el dominio de la frecuencia para la síntesis de un filtro lineal (o sistema lineal) cuya respuesta en frecuencia coincida el espectro de potencia de la señal. Ese filtro, cuando es alimentado con ruido blanco en su entrada, genera series temporales con igual función de auto-correlación que la serie original. De esta forma para una serie tenemos una herramienta potente para generar modelos que capten la memoria de un sistema.

Otro resultado importante de los sistemas lineales es que la salida de un filtro lineal que es alimentado con ruido blanco gaussiano, es gaussiana.

El modelo CEGH combina ambos resultados, creando un juego de transformaciones no-lineales (Deformadores) que intentan transformar las series históricas en un proceso gaussiano (normalizado con series de valor medio nulo y variaza unitarias). Estos Deformadores son invertibles y dada una serie gaussiana con distribución normal N(0,1) pueden anti-transformarla a series con iguales histogramas de amplitudes que las series originales. En el

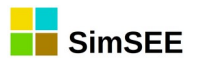

espacio gaussiano (correspondiente a las señales históricas transformadas a gaussianas), se procede a identificar un filtro lineal (o sistema lineal) que genera series temporales que representan procesos gaussianos con funciones de correlación y auto-correlación que aproximan a las correspondientes de las series originales de datos con las que se identificó el modelo. Una vez identificado el sistema lineal, es utilizado para generar series sintéticas alimentando el sistema con ruido blanco gaussiano. Las salidas del sistema lineal son series temporales con las correlaciones y auto-correlaciones deseadas pero con las amplitudes correspondientes a variables gaussianas. Para obtener los histogramas de amplitudes originales, se utilizan las inversas de las transformaciones no-lineales identificadas en el proceso de construcción del modelo. Las series así transformadas, por construcción tienen el mismo histograma de amplitudes que las series originales de datos.

La Fig[.1](#page-3-0) resume lo anterior, donde  $rbg(t)$  es un vector de fuentes de ruido blanco gaussiano que ataca un filtro lineal generando el vector de salidas  $xg(t)$ . Las  $xg(t)$  son las salidas de procesos gaussianos con las correlaciones impuestas por el filtro lineal. Luego, las series *xg* (*t*) son transformadas por un conjunto de transformaciones no-lineales  $\text{TNL}(x,t)$ obteniendo así el vector de series sintéticas *y*(*t*) .

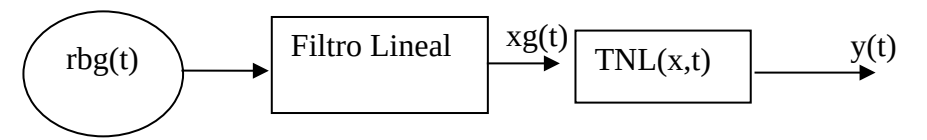

<span id="page-3-0"></span>Fig. 1: Modelo CEGH. Procedimiento de síntesis de valores.

El programa AnalisisSerial realiza el análisis de un conjunto de series de datos y como resultado produce el "Filtro Lineal" y las transformaciones TNL, creando así lo necesario para definir el modelo CEGH del proceso. El modelo generado es utilizable en SimSEE, tanto en la etapa de optimización como en la simulación.

# **3. Ejecutando AnalisisSerial.**

El programa AnalisisSerial se distribuye junto a SimSEE.

Si utiliza Windows, para ejecutar el programa basta ir con el explorador de Windows a la carpeta C:\SimSEE\bin y abrir el ejecutable "AnalisisSerial.exe".

Si utiliza Linux, para ejecutar el programa utilice un terminal en su ambiente gráfico preferido y en el directorio de los binarios de SimSEE {\$HOME}/SimSEE/bin ejecute el binario "analisisserial".

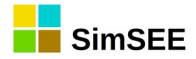

La pantalla que se abre al ejecutarlo es la que se muestra en la Fig[.2](#page-4-0).

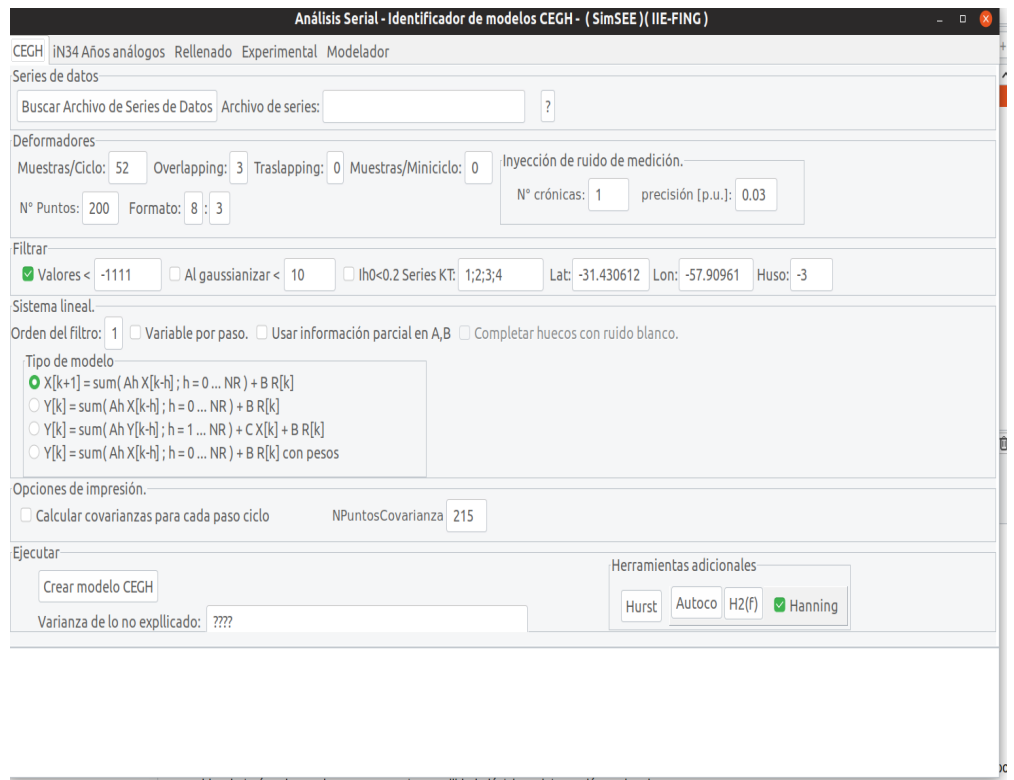

<span id="page-4-0"></span>Fig. 2: Pantalla de AnalisisSerial.

Como se puede apreciar, en la parte superior está el botón "Buscar Archivo de Series de Datos" que permite seleccionar el archivo con las series de datos a procesar. Este archivo debe contener las series de datos con el formato especificado en la próxima sección.

Luego debe especificar algunos parámetros (Orden del Filtro, Overlaping, etc. ) y presionar el botón "Crear modelo CEGH" para que se ejecute el análisis de los datos de entrada y se escriban los resultados en el archivo de salida.

Una vez que termina el cálculo, se escribe el casillero "Varianza de lo no explicado" que es una medida de lo no explicado, para cada canal (serie de datos), por el filtro identificado.

A modo de ejemplo, para un caso de 2 series de datos, la salida impresa en el casillero correspondiente a la Varianza de lo no explicado fue:

[2|0.388388116871901;0.385542413429916]

El primer 2 (seguido del caracter "|") indica que a continuación siguen dos números, uno correspondiente a cada serie temporal. Como separador de la lista de números se utiliza el caracter ";" (punto y coma). En el caso del ejemplo, la varianza de lo no explicado es 0.388388116871901 para el primer canal, y 0.385542413429916 para el segundo.

Si para un canal la varianza de lo no explicado fuera 1, significa que no se logró captar información útil de las series de entrada y que por tanto

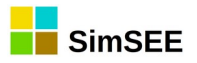

queda todo por explicar. Esto significaría que las series de datos son ruido blanco y que no tiene sentido tratar de identificar un modelo CEGH. Esta medida de lo no explicado es útil para evaluar si aumentar orden del filtro (cantidad de retardos temporales considerados) mejora o no el modelo.

## **4. Formato de los datos de entrada.**

Las series de datos a analizar deben incluirse en un archivo de texto con el formato que se especifica a continuación. Como ejemplo de este tipo de archivo, se puede ver el archivo "Series\_BPS50.txt" que contiene las series de aportes medios semanales a las represas Bonete, Palmar y Salto Grande que son las tres más importantes del sistema hidro-eléctrico del Uruguay. Este archivo se puede descargar del la dirección: https://simsee.org/downloads.html

La Fig[.3](#page-5-0) muestra el inicio del referido archivo que servirá de ejemplo. El archivo es un simple archivo de texto. Como separador decimal se debe utilizar el punto "." y como separador de columnas tabuladores (marcados como flechas grises en la Fig.[3](#page-5-0)).

| $\mathsf{B}{\longrightarrow}$ NSeries $\rightarrow$ $\longrightarrow$ $\longrightarrow$                                                              |  |
|----------------------------------------------------------------------------------------------------|--|
| $\ket{1909 \longrightarrow 1 \longrightarrow 0 \longrightarrow 0 \longrightarrow 0}$ // año mes dia hora minuto segundo  fecha de la primera muestra |  |
| $\ket{168.5723}$ // Período de muestreo en horas $\rightarrow \longrightarrow \longrightarrow \longrightarrow$                                       |  |
| $5216 \longrightarrow$ NPuntos > $\longrightarrow \longrightarrow \longrightarrow$                                                                   |  |
| $52 \rightarrow$ Puntos por ciclo $\longrightarrow \longrightarrow \longrightarrow$                                                                  |  |
| $\longrightarrow$ Bonete $\rightarrow$ Palmar $\rightarrow$ Salto $\longrightarrow$                                                                  |  |
| $\overline{0}$ $\rightarrow$ 55 $\rightarrow$ 4 $\rightarrow$ 2976 $\rightarrow$ $\rightarrow$                                                       |  |
| $1 \rightarrow 50 \rightarrow 3 \rightarrow 1987 \rightarrow \rightarrow$                                                                            |  |
| $2 \rightarrow 34 \rightarrow 7 \rightarrow 1297 \rightarrow \rightarrow$                                                                            |  |
| $3 \rightarrow 42 \rightarrow 3 \rightarrow 799 \rightarrow \rightarrow$                                                                             |  |
| $\rightarrow 24 \rightarrow 9 \rightarrow 589 \rightarrow \rightarrow$                                                                               |  |
| $5 \rightarrow 17 \rightarrow 16 \rightarrow 506$ $\rightarrow$ $\rightarrow$                                                                        |  |
| $6 \rightarrow 16 \rightarrow 33 \rightarrow 865$ $\rightarrow$ $\rightarrow$                                                                        |  |
| $\ket{7 \rightarrow}$ 13 $\rightarrow$ 87 $\rightarrow$ 1365 $\longrightarrow$                                                                       |  |
|                                                                                                    |  |

<span id="page-5-0"></span>Fig. 3: Formato del archivo de series de datos a analizar.

En la primera línea del archivo, se debe especificar la cantidad de series de datos incluidas. En este ejemplo son 3.

Las segunda línea contiene el instante temporal de comienzo de las series, esto es, la fecha y hora de la primera muestra. El formato es: año, mes, día, hora, minuto, segundo, todos separados por tabuladores. Con la secuencia "//" se indica que el resto de la línea es un comentario. En el ejemplo "// año mes día hora minuto segundo ..." es solo un comentario.

En la tercera línea especifica el período de muestreo en horas. En este caso dice 168.5723 para indicar que las muestras son una por semana. Como los datos históricos en este caso están dados como 52 valores por año y es una serie larga (100 años), la duración de las semanas en horas debe ser calculada para que no se produzca un desfasaje en el tiempo. (No son semanas de 168 horas).

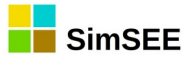

La cuarta línea dice la cantidad de muestras en cada serie. En este caso dice 5216. Esto es hay para cada serie 5216 datos comenzando el primero el 1/1/1909 00:00:00.

La quinta línea dice la cantidad de puntos por ciclo que sería recomendable utilizar en la identificación de las funciones deformantes. En este ejemplo dice 52 e indica que los datos tienen una estacionalidad que se repite cada 52 muestras.

La sexta línea tiene un tabulador (primer columna en blanco) y luego los nombres con que se identifican las series de datos. En esta caso son "Bonete", "Palmar" y "Salto".

De la séptima línea en adelante se tiene en la primera columna un valor que identifica el paso de tiempo. En el ejemplo se muestran solamente los tres primeros pasos de tiempo teniendo por tanto en la primera columna 0, 1, 2. En el archivo completo de este ejemplo las líneas siguen hasta el paso de tiempo cuyo ordinal es 5215. En las columnas correspondientes a cada serie de datos se encuentra el valor verificado para cada paso de tiempo. El ordinal (primera columna) puede ser un entero o números en punto flotante, es solo para referencia del usuario, no es utilizado en los cálculos por AnalisisSerial.

Lo explicado anteriormente en base a la Fig.[3,](#page-5-0) es el formato más sencillo que admite AnalisisSerial y es el formato Versión 0 (cero).

La Fig. [4](#page-6-0) muestra otro ejemplo (archivo "series central 36.txt" también disponible en la dirección https://simsee.org/downloads.html).

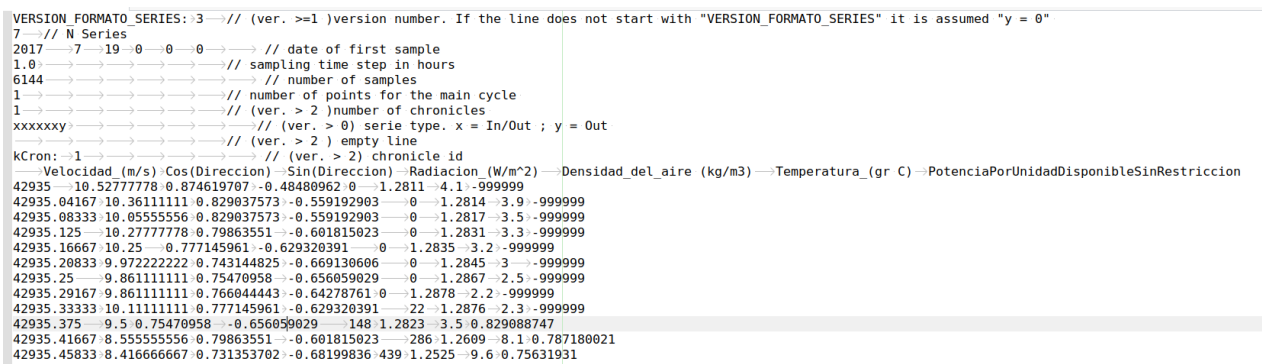

#### <span id="page-6-0"></span>Fig. 4: Formato de series en Versión 3.

Como se puede apreciar, la primera línea comienza con "VERSION FORMATO SERIES:" y eso indica que se trata de la línea que define el formato. En este caso, el 3 que viene a continuación en la misma línea (luego de un tabulador) es el número de versión. En los comentarios de este ejemplo se ha indicado con "(ver. >=1)" que esta línea solo aparece en las versiones mayores o iguales a "1" y que en el caso de no encontrase la cadena de caracteres "VERSION\_FORMATO\_SERIES:" al inicio de la línea, se asume que la versión es 0 (cero).

En la línea 8 de la Fig.[4](#page-6-0) se tiene tiene un string "xxxxxxy" que indica cómo deben ser tratadas las series de datos. Esta clasificación se introdujo en la versión 1. Las series marcadas como "x" son consideradas entradas (variables que explican) y pueden a su vez ser salidas (variables explicadas) en los modelos con retardos. Las series "y" son solo salidas (variables explicadas). En el ejemplo de la Fig.[4,](#page-6-0) la última serie (última columna)

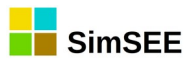

corresponde a la potencia generada (expresada en por unidad de la potencia instalada) y las primeras seis series corresponden a medidas de la estación meteorológica del parque. Tiene sentido que las primeras 6 series (y eventualmente sus pasados) expliquen la última serie.

Las líneas, que en los comentarios se marcaron con "(ver. > 2)" solo aparecen a partir de la versión 2 del formato. En la versión 2, se introdujo la posibilidad de describir un conjunto (ensemble) de crónicas (o realizaciones). En la Fig.[4](#page-6-0), la línea 7 indica la cantidad de miembros del ensemble (en este caso 1), la línea 9 se deja intencionalmente en blanco y la línea 10 contiene el identificador de la crónica (o miembro del ensemble). A continuación de las líneas 9 y 10 comienza el conjunto de muestras, una por fila como ya se describió en el ejemplo de la Fig.[3](#page-5-0). Al finalizar los datos de la primera crónica (miembro del enesemble), se repite el encabezado, una línea en blanco (como la 9 de la Fig.[4](#page-6-0)), seguida de una línea de identificación de la crónica (como la 10 de la Fig[.4\)](#page-6-0) y a continuación las muestras de la nueva crónica.

# **5. Parámetros.**

En la Fig.[1](#page-3-0) se pueden ver los parámetros que se deben fijar antes presionar el botón "Crear modelo CEGH".

Para facilitar la descripción, los parámetros están agrupados en paneles.

#### **5.1. Panel "Deformadores".**

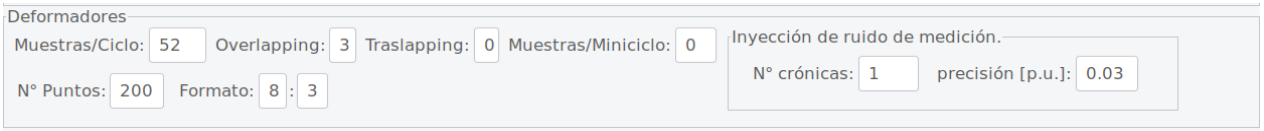

#### <span id="page-7-0"></span>Fig. 5: Panel "Deformadores"

En la Fig.[5](#page-7-0) se muestra el contenido del Panel "Deformadores". Estos parámetros determinan cómo serán calculadas las funciones no-lineales que realizan la transformación de las series a un espacio gaussiano.

- **Muestras/Ciclo.** Este parámetro se lee del archivo de serie de datos pero puede ser modificado en el formulario antes de generar el modelo CEGH.
- **Overlapping.** Este parámetro es entero y puede ser 0, 1, 2, ... N. El Overlaping indica la cantidad de pasos adyacentes a cada muestra en la que debe ser considerada la muestra. Por ejemplo, si fijamos un valor de 2, estamos indicando que cada secuencia de muestras debe ser considerada para el instante al que corresponde cada muestra y para los siguientes 2 pasos y para los 2 pasos anteriores. De alguna forma, el Overlapping relativiza la información del tiempo en el que ocurre una muestra, re-utilizándola en los pasos previos y anteriores. Esto tiene un

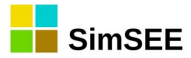

impacto fuerte en la definición de las funciones deformantes, dado que aporta mayor cantidad de muestras a la formación de los histogramas y además relativiza la ocurrencia de eventos extremos pocos probables, permitiendo que los mismos ocurran en un entorno del tiempo en donde ocurrieron en las series de datos históricas. Por ejemplo, en la serie de datos de caudales de aportes hidráulicos a las represas, existen unos eventos extremos en una semana de setiembre, que si pusiera Overlapping=0 forzará a las funciones deformantes a permitir la ocurrencia de ese extremo solamente en esa semana específica en que se verificó en los datos históricos cuándo es razonable suponer que ese mismo evento podría haber ocurrido en un entorno de más menos 2 semanas de la que se verificó en la serie histórica (ver sec[.5.5](#page-11-0)).

- **Traslapping.** Este parámetro es un entero 0, 1, 2, ...N. El traslapping es similar al Overlapping, en cuanto a que hace que una misma muestra sea utilizada en más de una posición temporal. A diferencia del overlapping, en lugar de ser posiciones temporales adyacentes a la original, son posiciones obtenidas de la original por "saltos" de NPuntosPorMiniCiclo (ver sec[.5.5](#page-11-0)).
- **Muestras/MiniCiclo**. Fija la cantidad de pasos de tiempo que se utilizan por el mecanismo de Traslapping para identificar los instantes en que se aplica la información de una muestra (ver sec[.5.5](#page-11-0)).
- **N° Puntos.** Indica la cantidad de puntos (discretizaciones) que serán utilizadas para representar los deformadores.
- **Formato.** Especifica la precisión (cantidad de dígitos y decimales) que se utilizará para escribir los deformadores en el archivo de salida del modelo CEGH.
- **Inyección de ruido de medición.** Este panel permite especificar que, para la construcción de las transformaciones no-lineales que transforman las series del espacio original a un espacio gaussiano, se considere que las series corresponden a mediciones realizadas con una precisión dada, y que por tanto se inyecte ruido blanco gaussiano con el desvío estándar correspondiente a la precisión. El parámetro "N° de crónicas" indica la cantidad de veces que será considerado cada valor de la serie original. Si "N° de crónicas = 1" solo se consideran los valores de las series originales. Si N° de crónicas > 1, además de los valores originales se considerarán "N° de crónicas -1" valores obtenidos de los originales sumando ruido blanco gaussiano de valor medio nulo y desvío estándar igual a la precisión especificada en el parámetro "precisión [p.u.]".

## **5.2. Panel "Filtrar".**

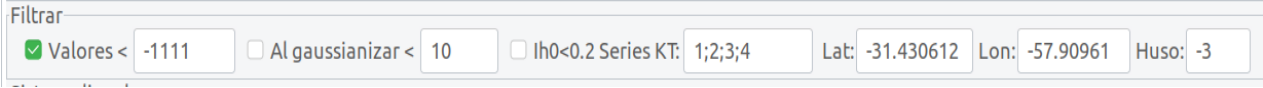

<span id="page-8-0"></span>Fig. 6: Panel "Filtrar"

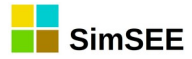

La Fig[.6](#page-8-0) muestra el contenido del Panel "Filtrar" cuyo contenido se describe a continuación.

- **Valores <.** Este parámetro tiene un casillero que si se marca, se aplica este filtro sobre las muestras, y si no está marcado no se utiliza. Si está marcado, el filtro consiste en descartar las secuencias de muestras que contiene algún valor inferior al especificado en el casillero (con valor - 1111 en la Fig[.6](#page-8-0) ). Esto sirve para señalizar en las serie de datos los datos inválidos y así no tenerlos en cuenta. Por ejemplo, en un sistema de adquisición de velocidades de viento, cuando detectamos que el anemómetro está roto, ponemos -999999 para que esos valores se filtren. Si se eliminaran directamente los valores se estaría perdiendo el sincronismo de los datos respecto de la época del año.
- .**Al gaussianizar <.** Especifica un filtro para descartar muestras cuando al ser transformadas al espacio gaussiano el valor resulte menor que el especificado. Esto es útil para que, durante la identificación del sistema lineal (en el espacio gaussiano), no intervengan muestras que corresponden a situaciones extremas.
- **IhO < 0.2 Series KT, Lat, Lon y Huso.** Este filtro se diseñó para el tratamiento de series del índice de claridad KT (radiación solar medida sobre plano horizontal en la superficie terrestre / radiación solar extraterrestre incidente en las mismas coordenadas). Esto permite analizar las series de KT en conjunto con otras series (por ejemplo de velocidad de viento) y tener un filtrado selectivo en las horas nocturnas (o de muy baja radiación), aplicando un filtro sobre las series KT cuando la Radiación Solar Extraterrestre *I*<sub>h0</sub><0.2kW/m<sup>2</sup>. Si se marca, se aplica un filtro sobre las series especificadas en el campo de texto. En la Fig.[6](#page-8-0), el filtro se aplicará sobre las series 1, 2, 3 y 4 (las primeras cuatro). La ubicación geográfica se determina con los campos "Lat" (Latitud) y "Lon" (Longitud) ambas en grados decimales. El campo "Huso" debe contener el huso horario con que están identificadas las muestras (a partir de la fecha y hora de la primera muestra y el intervalo de muestreo). En el ejemplo, las coordenadas son las de Uruguay y el Huso horario indica que las series están en base a GMT-3.

#### **5.3. Panel "Sistema lineal"**

La Fig[.7](#page-9-0) muestra el contenido del panel "Sistema lineal" que permite especificar el tipo de sistema lineal a identificar y su nivel de complejidad.

<span id="page-9-0"></span>Sistema lineal.

**• Orden del Filtro**. Este orden del filtro: 1 O Variable por paso. O Usar información parcial en A,B parámetro acepta valores ripodemodelo  $\bullet$  X[k+1] = sum(Ah X[k-h]; h = 0 ... NR) + B R[k] enteros 1, 2, 3, ... N y ) Y[k] = sum( Ah X[k-h] ; h = 0 ... NR ) + B R[k] especifica la memoria ) Y[k] = sum( Ah Y[k-h] ; h = 1 ... NR ) + C X[k] + B R[k] (cantidad de pasos de  $\circ$  Y[k] = sum(Ah X[k-h]; h = 0 ... NR) + B R[k] con pesos retardo considerados) del filtro recursivo. El valor 1 Fig. 7: Panel "Sistema lineal". indica que el filtro estima

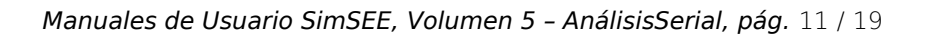

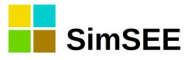

su salida en base a la información del paso de tiempo anterior. Si el valor es 2, se consideran los últimos dos pasos de tiempo para proyectar la salida, si el orden es 3, las tres últimas y así sucesivamente. Incrementar este valor implica incrementar la memoria del filtro y por lo tanto la cantidad de parámetros que se deben estimar, y también la dimensión de la variable de estado del sistema lineal. El mejor valor, más conveniente, de este parámetro debe surgir de un análisis de los resultados.

- **Variable por paso.** Si no está marcado, se identifica un único sistema lineal. Si está marcado, se identifica un sistema lineal para cada paso del ciclo principal especificado en el parámetro "Muestras/Ciclo" en el archivo de series de datos.
- **Usar información parcial en A, B.** Este parámetro permite especificar qué se hace con las muestras cuando alguna de las series resulta filtrada (por cualquiera de los mecanismos de filtrado). Si no está marcado, se descarta toda la muestra (esto es, los valores de todas las series). Por el contrario, si se marca el casillero se intenta aprovechar los valores de las series que no resultan filtradas.
- **Tipo de modelo.** Este subpanel permite seleccionar el tipo de modelo a utilizar entre los disponibles. El primero, es el "clásico" utilizado para la construcción de modelos CEGHs en SimSEE. Los demás son variaciones utilizadas más que nada para análisis de datos. En las últimas versiones de SimSEE (viie20-197) se habilitó la utilización de la opción  $3 \circ y[k] = \text{sum(Ah Y[k-h]; h = 1 ... NR) + C X[k] + B R[k]}$ . La opción 2 es un caso particular de la 3. La opción 4 es todavía experimental.

## **5.4. Panel "Opciones de impresión".**

Opciones de impresión. Calcular covarianzas para cada paso ciclo

N° de pasos: 215

#### <span id="page-10-0"></span>Fig. 8: Panel "Opciones de impresión".

El panel "Opciones de impresión", ver Fig[.8](#page-10-0), permite especificar la impresión a archivos auxiliares con las covarianzas de las series para diferentes pasos de retardo. Las covarianzas son calculadas sobre las series en el espacio gaussiano. Si se marca el casillero "Calcular covarianzas cada paso ciclo" se calculan en forma independiente para cada paso del ciclo principal (determinado por el parámetro "Muestras/Por ciclo" en el archivo de series de datos). En el campo "N° de pasos" se debe indicar la cantidad de retardos máximos a imprimir. Todos los archivos se generan en la carpeta de resultados "{\$HOME}/SimSEE/AnalisisSerial".

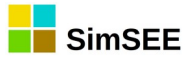

### <span id="page-11-0"></span> **5.5. Más sobre Overlapping y Traslapping.**

Los parámetros Overlapping y Traslapping permiten indicar que el efecto de una misma muestra se asigna a los pasos laterales y "saltando" NPuntosPorMinicilos pasos a la derecha o a la izquierda (futuro y pasado respectivamente).

Si Overlapping =  $3 \vee$  Traslapping = 0, una misma muestra será considerada en el instante de tiempo al que está asociada, en los 3 anteriores y en los 3 siguientes.

Si Overlapping= 3 y Traslapping = 2 con NPuntosPorMiniciclo = 10, la misma muestra se considerará en su paso de tiempo (casillero  $k$ ), en los 3 anteriores y en los 3 siguientes, y ese grupo de 7 muestras ( 3+1+3) será considerado centrado en casillero  $k$  al que está asociado la muestra y desplazado hacia ambos lados de ese casillero con desplazamientos -20, -10,  $+10$  y  $+20$ .

Usando ambos parámetros, una misma muestra será considerada en (2*Overlapping*+1)(2*Traslapping*+1) casilleros.

#### **Ejemplos de uso:**.

- En la identificación del CEGH de aportes semanales medios a las represas: Overlapping =  $3 \vee$  Traslapping = 0 pueden ser valores razonables.
- En la identificación de velocidades de viento horarias: Overlapping  $= 2$  $y$  Traslapping = 7 con NPuntosPorMiniciclo = 24 son valores razonables.

La siguiente Fig[.9](#page-12-0) intenta clarificar el uso de estos parámetros.

En el primer cuadro se muestra la serie original en la que se ha marcado una muestra con un "1" (casillero amarillo).

En el segundo cuadro se muestra el efecto de Overlapping=2, Traslapping= 0. La serie original es expandida en 5 series, desplazando la original hacia adelante y hacia atrás en 2 casilleros.

El tercer cuadro muestra el efecto de Overlapping=2, Traslapping=1, NPuntosPorMiniciclo=7. Como se aprecia, el grupo de 5 series antes expandido por el Overlapping=2 es a su vez expandido en dos nuevos grupos, desplazando dicho grupo en 7 casilleros (cantidad de NPuntosPorMiniciclo) una vez hacia adelante y otra hacia atrás por haber impuestro Traslapping=1.

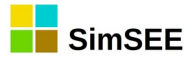

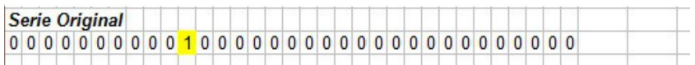

 $tr$  $\alpha$  $\overline{.}$  $\overline{0}$  $\overline{0}$  $-1$  $\overline{0}$  $\overline{0}$  $\overline{1}$  $\overline{0}$  $\pmb{0}$ 

|              |              |              |                |              |                 |                 |                |              |                | Series consideradas si Overlapping=2  |              |                |                |                 |                 |                |                |                |                |                |                |                    |              |                 |              |              |                |              |                |          |                |                          |              |  |
|--------------|--------------|--------------|----------------|--------------|-----------------|-----------------|----------------|--------------|----------------|---------------------------------------|--------------|----------------|----------------|-----------------|-----------------|----------------|----------------|----------------|----------------|----------------|----------------|--------------------|--------------|-----------------|--------------|--------------|----------------|--------------|----------------|----------|----------------|--------------------------|--------------|--|
|              |              |              |                |              |                 |                 |                |              |                | y Traslapping=1 NPuntosPorMiniciclo=7 |              |                |                |                 |                 |                |                |                |                |                |                |                    |              |                 |              |              |                |              |                |          |                | OV.                      | tr.          |  |
|              |              | $\Omega$     | $\Omega$       | $\Omega$     | $\Omega$        | $\Omega$        | $\Omega$       | $\Omega$     | $\Omega$       | $\Omega$                              | $\Omega$     | $\mathbf{0}$   | $\mathbf{0}$   | $\Omega$        | $\Omega$        | $\overline{0}$ |                | 000            |                | $\mathbf{0}$   | $\mathbf{0}$   | $\overline{0}$     |              | 0 <sup>0</sup>  | $\mathbf{0}$ |              | 0 <sup>0</sup> | $\mathbf{0}$ | $\overline{0}$ | $\Omega$ | 0 <sub>0</sub> | $-2$                     | $-1$         |  |
| 0            |              |              | $\mathbf{0}$   | $\mathbf{0}$ | $\mathbf{0}$    | $\mathbf{0}$    | $\mathbf{0}$   | $\bf{0}$     | $\mathbf{0}$   | $\mathbf{0}$                          | $\mathbf{0}$ | $\mathbf{0}$   |                | 0 <sup>0</sup>  | $\overline{0}$  | $\overline{0}$ | $\mathbf{0}$   | 0 <sup>0</sup> |                | $\overline{0}$ | $\mathbf{0}$   | $\mathbf{0}$       | $\mathbf{0}$ | $\mathbf{0}$    | $\bf{0}$     | $\bf{0}$     | $\mathbf{0}$   | $\bf{0}$     | $\bf{0}$       | $\bf{0}$ | $\Omega$       | $-1$                     | $-1$         |  |
|              |              | $\Omega$     |                | $\Omega$     | $\Omega$        | $\mathbf{0}$    | $\mathbf{0}$   |              | 0 <sup>0</sup> | $\vert 0 \vert$                       |              | 00000          |                |                 |                 |                | 0 0            | 0 <sup>0</sup> |                | $\mathbf{0}$   | $\mathbf{0}$   | $\mathbf{0}$       | $\mathbf{0}$ | $\overline{0}$  | $\mathbf{0}$ | $\Omega$     | $\Omega$       | $\Omega$     | $\Omega$       |          | $\Omega$       | $\Omega$                 | $-1$         |  |
| $\Omega$     |              | $\bf{0}$     | $\mathbf{0}$   |              | $\vert 0 \vert$ | $\overline{0}$  |                |              |                | 0000                                  |              | 00000          |                |                 |                 |                | 0 <sup>0</sup> | 0 <sup>0</sup> |                | $\mathbf{0}$   | $\overline{0}$ | $\overline{0}$     |              | 0 <sup>0</sup>  | $\Omega$     | $\mathbf{0}$ | $\mathbf{0}$   | $\Omega$     |                |          | $\Omega$       |                          | $-1$         |  |
| $\Omega$     |              | $\Omega$     | $\Omega$       | $\Omega$     |                 | $\Omega$        | $\Omega$       |              | 0 <sup>0</sup> | $\Omega$                              | $\Omega$     | $\Omega$       | $\Omega$       | $\vert 0 \vert$ | $\Omega$        | $\Omega$       | $\Omega$       | $\Omega$       | $\overline{0}$ | $\Omega$       | $\mathbf{0}$   | $\Omega$           | $\mathbf{0}$ | $\Omega$        | $\Omega$     | $\Omega$     | $\Omega$       | $\Omega$     |                |          |                | $\overline{\phantom{a}}$ | $-1$         |  |
| $\Omega$     |              | $\Omega$     | $\mathbf{0}$   | $\mathbf{0}$ | $\Omega$        | $\mathbf{0}$    | $\Omega$       |              |                | 0 <sub>0</sub>                        | $\mathbf{0}$ | $\overline{0}$ | 0 <sup>0</sup> |                 | $\overline{0}$  |                | 0 <sup>0</sup> | 0 <sup>0</sup> |                | $\overline{0}$ | $\mathbf{0}$   | $\overline{0}$     | $\mathbf{0}$ | $\mathbf{0}$    | $\Omega$     | $\mathbf{0}$ | $\Omega$       | $\Omega$     |                |          |                | $-2$                     | 0            |  |
| $\Omega$     |              | $\Omega$     | $\overline{0}$ | $\mathbf{0}$ | $\Omega$        | $\mathbf{0}$    | $\Omega$       | ۰0۰          |                | $\overline{0}$                        | $\mathbf{0}$ | $\bullet$      |                | 0 <sup>0</sup>  | $\overline{0}$  |                | 0 <sup>0</sup> | 0 <sub>0</sub> |                | $\mathbf{0}$   | $\mathbf{0}$   | $\left( 0 \right)$ |              | 0 <sup>0</sup>  | $\mathbf{0}$ | $\Omega$     | -0             | $\Omega$     | $\Omega$       | $\Omega$ | $\Omega$       | $-1$                     | $\Omega$     |  |
|              |              | $\Omega$     | $\Omega$       | $\Omega$     | $\Omega$        | $\Omega$        | $\Omega$       | $\mathbf{0}$ | $\Omega$       |                                       | $\Omega$     | $\Omega$       | $\Omega$       | $\mathbf{0}$    | $\mathbf{0}$    | $\Omega$       | $\cdot$ 0      | $\Omega$       | $\Omega$       | $\Omega$       | $\Omega$       | $\mathbf{0}$       | $\mathbf{0}$ | $\mathbf{0}$    | $\Omega$     | $\Omega$     | $\Omega$       | $\Omega$     |                |          | $\Omega$       | $\Omega$                 | 0            |  |
|              |              | $\bf{0}$     | $\mathbf{0}$   | $\mathbf{0}$ | $\Omega$        | $\mathbf{0}$    | 0              | 0            | $\Omega$       |                                       |              | $\bf{0}$       | 0              | $\bf{0}$        | $\mathbf{0}$    | 0              | $\mathbf{0}$   | $\bf{0}$       | $\Omega$       | $\bf{0}$       | $\mathbf{0}$   | $\mathbf{0}$       | 0            | $\bf{0}$        |              | $\bf{0}$     |                | $\Omega$     |                |          |                |                          | 0            |  |
| $\Omega$     |              |              |                |              |                 |                 | 0              | 0            | 0              |                                       |              |                | 0              | $\Omega$        | $\Omega$        | 0              | 0              | 0              | $\mathbf{0}$   |                | 0              | 0                  | 0            | $\Omega$        |              |              |                |              |                |          |                | $\overline{\phantom{a}}$ | $\mathbf{0}$ |  |
| $\Omega$     |              | $\mathbf{0}$ | $\mathbf{0}$   | $\Omega$     | $\mathbf{0}$    | $\mathbf{0}$    | $\mathbf{0}$   | $\mathbf{0}$ | $\mathbf{0}$   | $\bf{0}$                              | $\mathbf{0}$ | $\mathbf{0}$   | $\mathbf{0}$   | $\mathbf{0}$    |                 | $\mathbf{0}$   | $\mathbf{0}$   | $\mathbf{0}$   | $\mathbf{0}$   | $\mathbf{0}$   | $\mathbf{0}$   | $\bf{0}$           | $\mathbf{0}$ | $\mathbf{0}$    | $\mathbf{0}$ | $\mathbf{0}$ | $\mathbf{0}$   | $\mathbf{0}$ | $\Omega$       |          | $\Omega$       | $-2$                     |              |  |
| $\Omega$     |              | $\Omega$     | $\mathbf{0}$   | $\mathbf{0}$ | $\Omega$        | $\mathbf{0}$    | $\mathbf{0}$   | $\mathbf{0}$ | $\mathbf{0}$   | $\mathbf{0}$                          | $\mathbf{0}$ | $\mathbf{0}$   |                | 0 <sub>0</sub>  | $\mathbf{0}$    |                | $\mathbf{0}$   | 0 <sup>0</sup> |                | $\mathbf{0}$   | $\mathbf{0}$   | $\overline{0}$     | $\mathbf{0}$ | $\mathbf{0}$    | $\mathbf{0}$ | $\mathbf{0}$ | $\bf{0}$       | $\mathbf{0}$ | $\Omega$       | $\Omega$ | $\Omega$       | $-1$                     |              |  |
|              |              | $\Omega$     | $\mathbf{0}$   | $\Omega$     | $\mathbf{0}$    | $\vert 0 \vert$ | $\Omega$       | $\Omega$     | $\mathbf{0}$   | $\mathbf{0}$                          | $\mathbf{0}$ | $\mathbf{0}$   |                | 0 <sub>0</sub>  | $\vert 0 \vert$ | $\Omega$       |                | 0 <sub>0</sub> |                | $\Omega$       | $\mathbf{0}$   | $\mathbf{0}$       | $\mathbf{0}$ | $\vert 0 \vert$ | $\mathbf{0}$ | $\Omega$     | $\Omega$       | $\Omega$     | $\Omega$       |          | $\Omega$       | $\Omega$                 |              |  |
| O            |              | $\bf{0}$     | $\mathbf{0}$   | $\mathbf{0}$ | $\Omega$        | $\mathbf{0}$    | $\overline{0}$ | $\bf{0}$     | $\mathbf{0}$   | $\mathbf{0}$                          | $\mathbf{0}$ | $\mathbf{0}$   | $\mathbf{0}$   | $\mathbf{0}$    | $\mathbf{0}$    | $\Omega$       | $\mathbf{0}$   |                | $\Omega$       | $\cdot$ 0      | $\mathbf{0}$   | $\mathbf{0}$       | $\mathbf{0}$ | $\Omega$        | $\bf{0}$     | $\Omega$     |                |              |                |          | $\Omega$       |                          |              |  |
| $\mathbf{0}$ | $\mathbf{0}$ |              |                |              | 0000            | $\mathbf{0}$    |                | 0 0          | $\mathbf{0}$   | $\mathbf{0}$                          | $\mathbf{0}$ | $\mathbf{0}$   | $\mathbf{0}$   | $\vert 0 \vert$ | $\overline{0}$  | $\overline{0}$ | $\bullet$      | ۰0۰            |                | $\Omega$       | $\mathbf{0}$   | $\bullet$          |              | 0 <sup>0</sup>  | $\mathbf{0}$ |              | 0 0            | $\mathbf{0}$ | $\overline{0}$ | $\bf{0}$ | 0 <sub>0</sub> | $\overline{\mathcal{L}}$ |              |  |

<span id="page-12-0"></span>Fig. 9: Ejemplos uso de Overlapping y Traslapping.

# **6. Formato del archivo de resultados.**

El archivo de resultados se guarda en la carpeta "{\$HOME}/SimSEE/AnalisisSerial" y tiene el nombre: "SintetizadorCEGH.txt". Este archivo contiene la descripción de las funciones deformantes necesarias para construir las funciones no lineales para pasar del espacio gaussiano al real y la descripción del filtro lineal. Primero están las funciones de deformación y luego la descripción del filtro lineal.

El siguiente cuadro muestra un ejemplo del comienzo de la descripción de las funciones deformantes.

<+FUNCIONES DEFORMANTES> NSS 3 Número de Series de Salida NPP 52 Número de Puntos por Período NPFD 200 Número de Puntos por Función Deformante DurPasoSorteo 168

El significado de los parámetros es el siguiente:

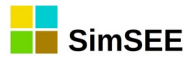

- NSS = Número de Series de Salida. Indica que el sintetizador en cuestión genera un vector de NSS series. En el ejemplo del cuadro anterior, corresponde a la salida de la identificación del sintetizador de caudales para las represas de Bonete, Palmar y Salto y por eso NSS es 3.
- NPP = Número de Puntos por Período. Las funciones deformantes se pueden calcular de forma de captar la estacionalidad que tengan los datos originales en las mismas. Dependiendo del tipo de datos, dependerá la estacionalidad que valga la pena intentar captar en las mismas funciones de deformación. En el ejemplo, las series temporales de datos correspondían a los caudales medios semanales, a las represas de Bonete, Palmar y Salto, disponiendo de 52 valores por año. Es claro que los histogramas de las series presentan una marcada estacionalidad. Para lograr reproducir los histogramas con la misma estacionalidad, las funciones deformantes se realizaron considerando una distinta para cada semana del año y por eso en el ejemplo NPP = 52.
- NPFD = Número de Puntos de las funciones deformantes. Las funciones deformantes están descriptas por la inversa de la curva de probabilidad acumulada. Dicha función está descripta mediante los valores que toma en una discretización realizada del intervalo (0,1). NPFD es la cantidad de puntos considerados en dicha discretización.
- $\bullet$  DurPasoSorteo = es la duración del paso de sorteo en horas de los datos originales. Este valor es necesario para determinar el comportamiento del modelo en SimSEE. Por ejemplo, si el paso de sorteo es 168 horas como en el ejemplo, y se utiliza en una corrida de SimSEE con paso de simulación horario, el sintetizador generará valores cada 168 pasos de simulación. En los pasos de simulación, SimSEE considera la interpolación de los valores sintetizados. También puede ocurrir a la inversa, es decir que el paso de simulación de la corrida que se está realizando en SimSEE sea superior al paso de sorteo de una fuente aleatoria (en este caso nuestro modelo CEGH). SimSEE administra automáticamente las situaciones de sub-muestreo, sobremuestreo o muestreo síncrono, pero para hacerlo necesita saber el paso de tiempo válido para cada sub-modelo. Este es el propósito de este parámetro.

Continuado con la descripción del contenido del archivo de resultados, a continuación del encabezado mostrado en el cuadro anterior viene la descripción de las funciones deformantes para cada una de las series. En el ejemplo, tendremos entonces 3 bloques (uno para cada serie) con la descripción de las 52 funciones deformantes (una para cada punto del período) de cada serie. Cada función deformante está descripta en el ejemplo por los 200 valores de la inversa de la función de probabilidad acumulada.

La Fig[.10](#page-14-0) muestra el inicio de la descripción de las funciones deformantes de la primera de las series (Bonete en el ejemplo).

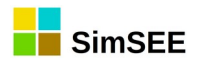

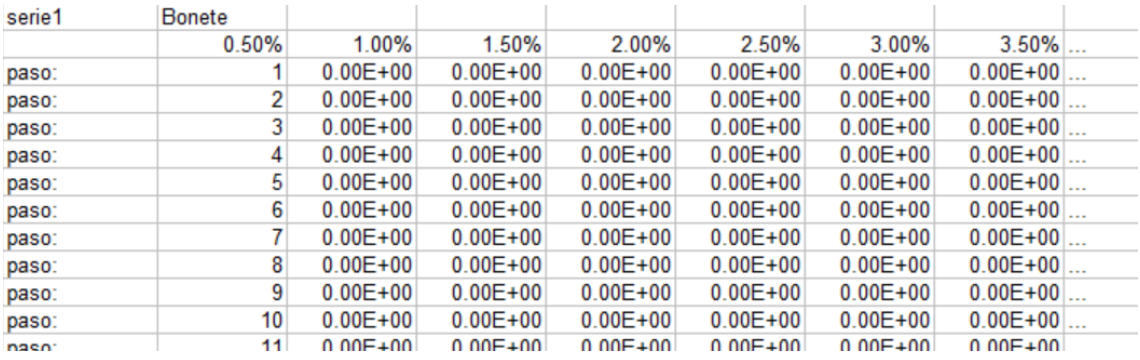

<span id="page-14-0"></span>Fig. 10: Inicio de descripción de funciones deformantes.

El archivo de resultado es texto plano con los valores separados por tabuladores, por lo que, si es abierto con una aplicación como Excel, se despliega como se muestra en la Fig[.10.](#page-14-0)

En la primera fila, primera columna está la palabra serie seguida del ordinal (1, 2 ... NSS) a la que corresponde la descripción. En la segunda columna, el nombre que identifica la serie. Este nombre es el que aparece como "nombre de borne" cuando el modelo es usado en SimSEE.

En la segunda fila, están libres las dos primeras columnas (dos tabs) y luego están la probabilidad a la que corresponde cada una de las columnas. Hay tantas columnas como NPFD.

Luego, para cada NPP hay una fila, con la palabra "paso" en la primera columna y el ordinal del punto dentro del período al que corresponde la función deformante contenida en la misma fila. En las siguientes columnas están los valores de la inversa de la función densidad de probabilidad acumulada para cada una de las probabilidades enunciadas en la fila 2.

Al final del bloque correspondiente a una serie, se deja una fila en blanco y comienza la descripción de las funciones deformantes de la siguiente serie y así sucesivamente hasta haber descripto todas las series.

Luego de la descripción de las funciones deformantes, sigue la descripción del filtro lineal y de posibles reducciones del estado a aplicar en SimSEE.

La Fig[.11](#page-14-1) muestra el final del archivo usado de ejemplo, con la descripción del filtro lineal y una reducción de las variables de estado de 3 a 2 variables.

| <+FILTRO LINEAL> |                |             |          |               |            |                   |              |                |               |
|------------------|----------------|-------------|----------|---------------|------------|-------------------|--------------|----------------|---------------|
| <b>NFRBG</b>     | 3              |             |          |               |            |                   |              |                |               |
| <b>NSS</b>       | 3              |             |          |               |            |                   |              |                |               |
| <b>NCOLSA</b>    | 3              |             |          |               |            |                   |              |                |               |
| <b>Filtro A</b>  |                |             |          |               |            |                   |              |                |               |
|                  |                |             | $S1-1$   | $S2-1$        | $S3-1$     |                   | u1           | u <sub>2</sub> | $\mathsf{u}3$ |
| serie:           | 11             |             | 7.61E-01 | 2.49E-02      | 7.64E-02   |                   | 3.80E-01     | $-1.81E - 01$  | $-3.97E-01$   |
| serie:           | $\overline{2}$ |             | 1.58E-01 | 6.26E-01      | $9.50E-03$ |                   | $6.14E - 01$ | 2.53E-01       | $1.74E-01$    |
| serie:           | 3              |             | 1.21E-01 | $-3.31E - 02$ | 7.80E-01   |                   | 1.82E-01     | $-4.77E-01$    | 2.43E-01      |
| nVE              | n              |             |          |               |            |                   |              |                |               |
| nd1              |                | 5 Estado H1 | 0.5      | 0             |            | 0.5 Estadolnicial | 0            |                |               |
| probs            | 0.2            | 0.2         | 0.2      | 0.2           | 0.2        |                   |              |                |               |
| nd <sub>2</sub>  |                | 5 Estado H2 | 0        |               |            | 0 Estadolnicial   | 0            |                |               |
| probs            | 0.2            | 0.2         | 0.2      | 0.2           | 0.2        |                   |              |                |               |

<span id="page-14-1"></span>Fig. 11: Descripción del filtro lineal y de la reducción de estado.

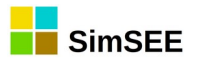

Al comienzo en la Fig.[11,](#page-14-1) se tiene en la primer columna el texto "<+FILTRO LINEAL>" que indica que comienza la descripción del filtro lineal.

Las siguientes tres filas definen los valores de NFRBG, NSS y NCOLSA, que en el ejemplo son 3, 3 y 3 y cuyos significados son:

- NFRBG = número de fuentes de ruido blanco gaussiano. En la actualidad, por construcción, este número coincide con el número de series, pero podría ser diferente si más adelante se cambia el algoritmo de identificación.
- NSS = Número de series. (salidas del modelo)
- NCOLSA = Número de columnas de la matriz principal del filtro lineal. Este número es igual a NSS multiplicado por la cantidad de retardos en el tiempo que tenga en cuenta el filtro lineal. En el ejemplo NCOLSA = 3 = NSS quiere decir que el filtro en cuestión solamente considera 1 (un) retardo de las señales en el tiempo.

Luego de este encabezado, va una línea en blanco y otra que comienza con la palabra "Filtro A" anunciando que vienen los coeficientes del filtro lineal.

El filtro lineal está identificado por dos matrices A y B, cada una de NSS filas.

La matriz A tiene NCOLSA columnas y la matriz B tiene NFRBG columnas. En la tabla, la matriz A está encabezada por los textos: "S1-1", "S2-1" y "S3-1" que indican que sus coeficientes multiplican el valor de la serie 1, 2 y 3 en el paso anterior "-1".

En el ejemplo, la matriz B está encabezada por "u1", "u2" y "u3" y multiplican a los valores de las fuentes de ruido blanco gaussiano.

Cada fila de las matrices está precedida de un identificador de fila del tipo "serie: 1 |" (primeras tres columnas de la tabla) seguida por los coeficientes.

Cada fila describe la forma de calcular la siguiente salida del filtro para cada una de las series. A modo de ejemplo, usando los coeficientes de la fila  $k$ podemos escribir:

$$
s_k(t) = \sum_{i=1}^{i=NSS} \sum_{j=1}^{j=NT} A[k, (i-1)^* NRT + j] * s_k(t - jT) + \sum_{h=1}^{h=NFRBG} B[k, h] * u_h(t)
$$

En donde:

- $s_k(t)$ , es la salida del filtro para la serie  $k$ .
- NRT es la cantidad de retardos del tiempo considerados y se puede calcular como:  $NRT = NCOLSA / NSS$ . (es 1 en el ejemplo).
- $\bullet$   $u_h(t)$ , son las entradas de ruido blanco gaussiano de varianza 1.

Continuando con la descripción del archivo de resultados, luego de las filas correspondientes a las matrices del filtro, viene una línea en blanco y comienza la descripción de las variables de estado a ser utilizadas si el modelo CEGH es utilizado para una Optimización Dinámica Estocástica. Por defecto, AnalisisSerial escribe la descripción de las variables de estado como una variable para cada columna de la matriz A, indicando una discretización

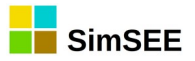

de 5 para cada variable y asignando a cada discretización el 20% de probabilidad. En ese caso, el estado del filtro lineal tiene igual dimensión en la Optimización que en la Simulación.

En la práctica, generalmente esta parte del archivo hay que editarla a mano para reflejar la reducción del espacio de estados que se quiere realizar en la etapa de Optimización en SimSEE, como forma de luchar contra la Maldición de la Dimensionalidad de Bellman. Por ejemplo, en la Fig.[11](#page-14-1) se muestra que en lugar de 3 variables de estado, se utilizarán 2 para la optimización, que la primera de esas variables se discretiza en 5 puntos en el espacio de estado, se la llama "Estado\_H1" y se define como: Estado\_H1 = 0.5  $*$  Bonete + 0.0  $*$  Palmar + 0.5  $*$  Salto (siempre operando sobre las señales en el espacio gaussiano).

La variable Estado\_H2, también será discretizada en 5 puntos y está definida como: Estado  $H\overline{1} = 0.0 *$  Bonete + 1.0 \* Palmar + 0.0 \* Salto

Por defecto, AnalisisSerial escribe una descripción de las variables de estado para optimización que coincide con el estado del filtro lineal imponiendo 5 (cinco) puntos de discretización para cada variable. Por ejemplo, en el modelo del ejemplo de la Fig.[11](#page-14-1), en la salida del programa AnalisisSerial diría nVE=3 y a continuación vendría la descripción de las tres variables con igual nombre que las series y con 5 puntos de discretización cada una con probabilidades 0.2 para cada punto y los coeficientes de la matriz reductora serían tales que la misma es la identidad.

Las variables de estado tienen por construcción distribución normal N(0,1). La partición del rango de cada variable en "puntos" para la discretización del espacio de estado implica que cada punto es el "centro" de una banda de probabilidad. El valor indicado en el modelo es el área (probabilidad acumulada) asociada a la banda de probabilidad, y el punto de discretización se considera en el valor de la variable que deja igual área dentro de la banda a cada lado del punto.

Para fijar ideas, en la Fig.[12](#page-17-0) se muestra la curva correspondiente a la densidad de probabilidad acumulada (CDF) de una variable  $x$  con distribución Normal de media cero y varianza unidad. Las líneas verticales punteadas (verde) separan las bandas de 0.2 de probabilidad acumulada. Los círculos con las flechas verticales identifican los puntos centrales en cada banda que corresponden a los valores considerados como puntos de discretización de la variable cuando sean usados en el algoritmo de Programación Dinámica Estocástica de SimSEE.

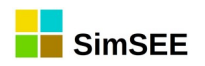

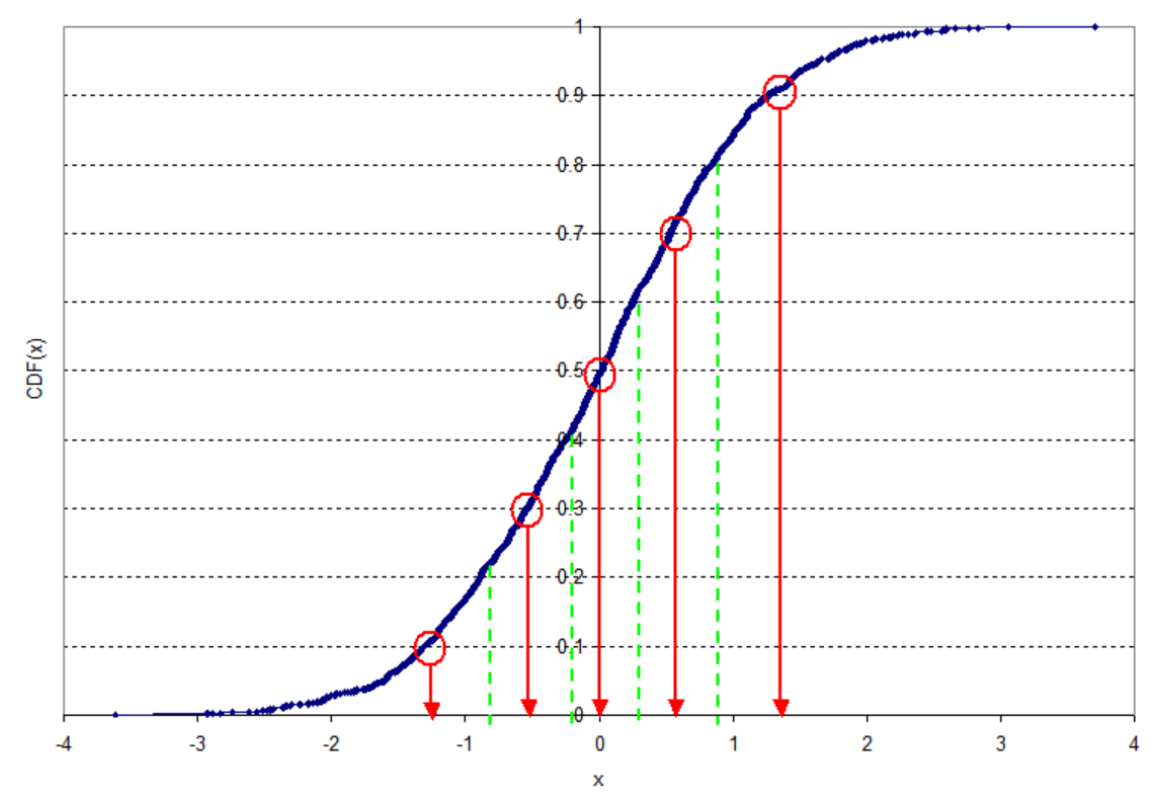

<span id="page-17-0"></span>Fig. 12: Ejemplo de partición en 5 bandas equiprobables.

# **7. Impresión de archivos de covarianzas.**

Al presionar el botón "Crear CEGH" se crean archivos adicionales en la carpeta de salida de resultados, que pueden resultar útiles para analizar las señales modeladas.

Si { *Xj*} es la serie de las señales gaussianizadas, la matriz de  $k$  se define como: *k* se define como: *T* ⟩ . Todos los archivos son de texto plano, separados por tabuladores. El archivo "covars k gaussianas.xlt" contiene los coeficientes de la matriz  $\Sigma_{xx}(k)$  para los valores de k desde k= 0 a "N° de pasos -1". Si se marcó el casillero "Calcular covarianzas cada paso ciclo" se generan archivos adicionales, con nombres del tipo "SerieA(x)SerieB.xlt" con los coeficientes de la covarianza entre la "SerieA" y la "SerieB", para los retardos desde 0 a "N° de pasos -1" y para cada uno de los pasos del ciclo determinado por "Muestras/Por ciclo".

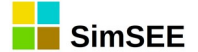

# **8. Notas técnicas.**

#### **8.1. Cálculo de la matriz B del sistema lineal.**

Para el cálculo de la matriz B del filtro, originalmente se permiten dos opciones. Una descomposición por el método de Grand Smith de los vectores de ruido o la descomposición de Cholesky de la matriz de co-varianza de los vectores de ruidos. Recientemente se agregó la opción "Algebraica + Cholesky" que es la que está activa y se deshabilitó la posibilidad de que los usuarios elijan el método de cálculo de la matriz B. El método actual, calcula la matriz 〈*BB<sup>T</sup>* 〉 con operaciones algebraicas a partir de la matriz de covarianzas de las series de datos y de la matriz *A* identificada para el filtro lineal por mínimos cuadrados, y luego B es calculada mediante la descomposición de Cholesky. Esta forma de cálculo garantiza que las varianzas de las salidas del filtro lineal son unitarias. Los métodos anteriores utilizan los residuos de la identificación de *A* para la estimación de 〈*BB<sup>T</sup>* 〉 lo que no asegura que la varianza fuera unitaria dado que dichos residuos no son 100% no correlacionados.

Las tres formas de cálculo logran una matriz **B** que descompone los vectores de ruidos en vectores estadísticamente independiente, pero no son iguales las matrices, pues existen muchas soluciones al problema. Se optó por dejar deshabilitada la opción de cambiar el método para el usuario común (Los usuarios avanzados pueden volver a habilitar la opción en los fuentes del proyecto de la aplicación y recompilar la misma.).

## **Bibliografía**

1: Ruben Chaer, Fundamentos de modelo CEGH de procesos estocásticos multivariables., 2011